## Viewing Published Reports

## Step 1

Log on at https://moorebankhs.sentral.com.au/portal/login

Your user name is the email you registered with and you created the password. Hit the forgot password link if you have forgotten your password.

## Step 2

Note the banners in dark yellow at the top which notify you if your children have unexplained absences or upcoming Parent/Teacher interviews

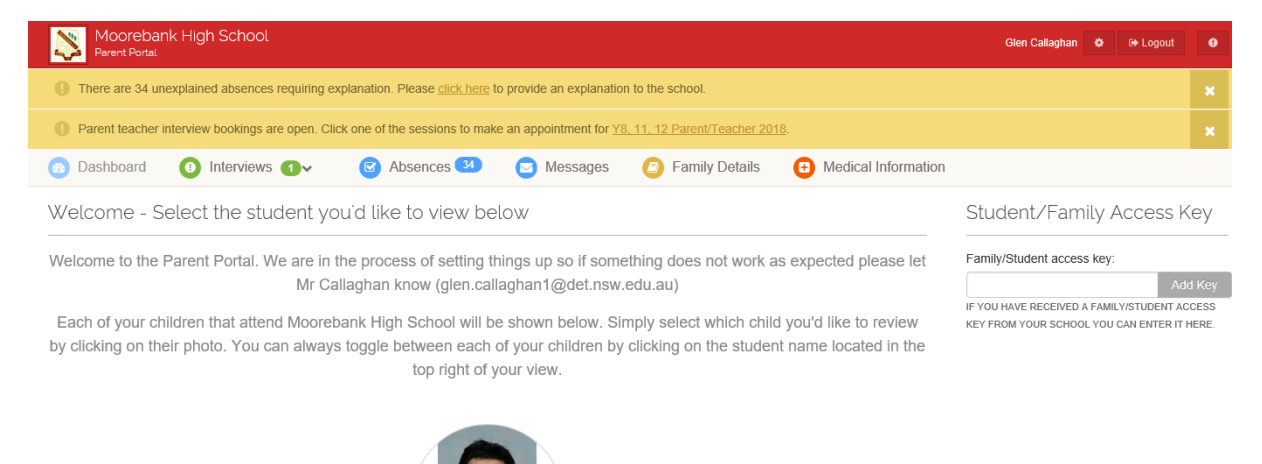

## Step 3

Click on the student you want to view information for and you will be presented with a Dashboard where you can click on Reporting

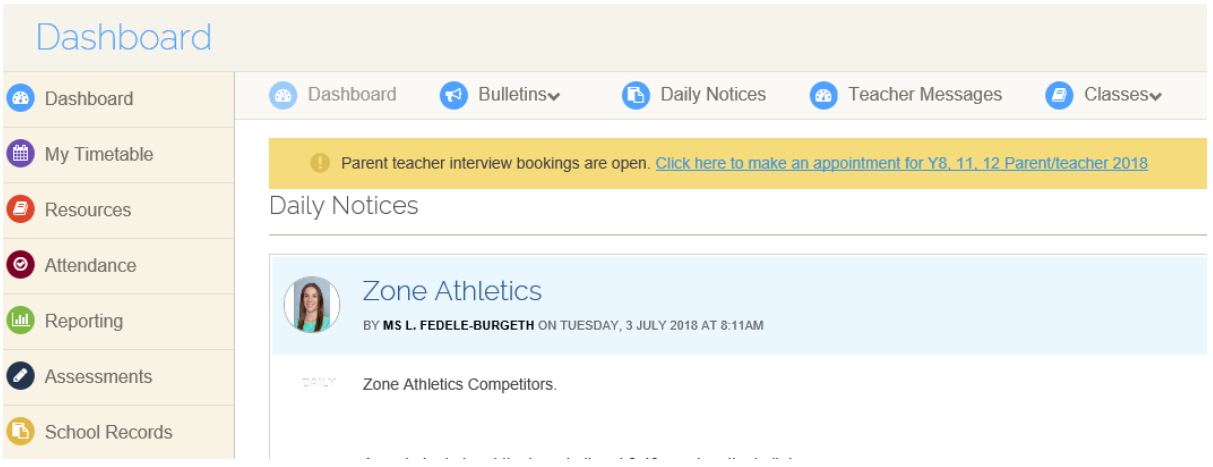

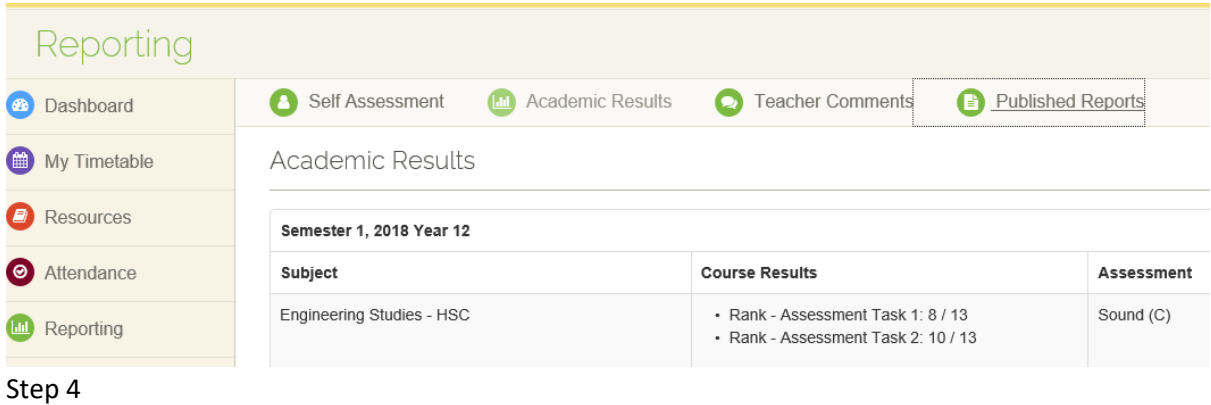

Click on Published Reports